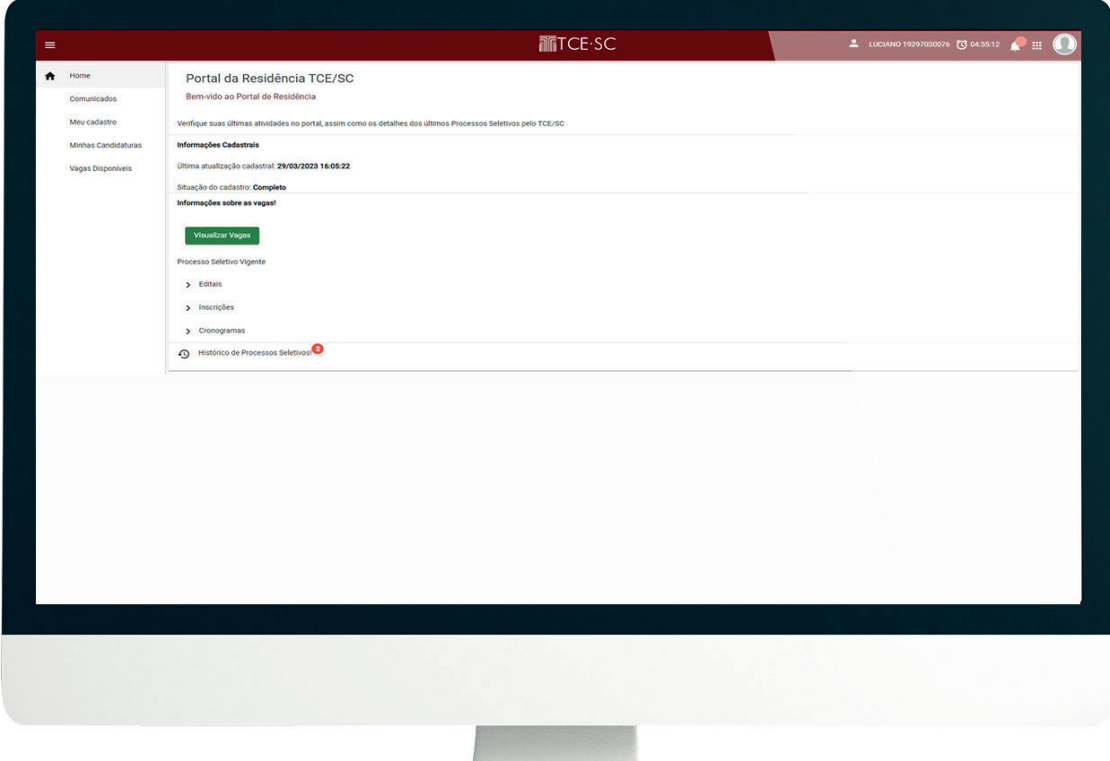

# PORTAL DA RESIDÊNCIA Guia iniciante Candidato

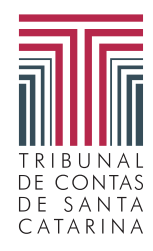

## TCE·SC -

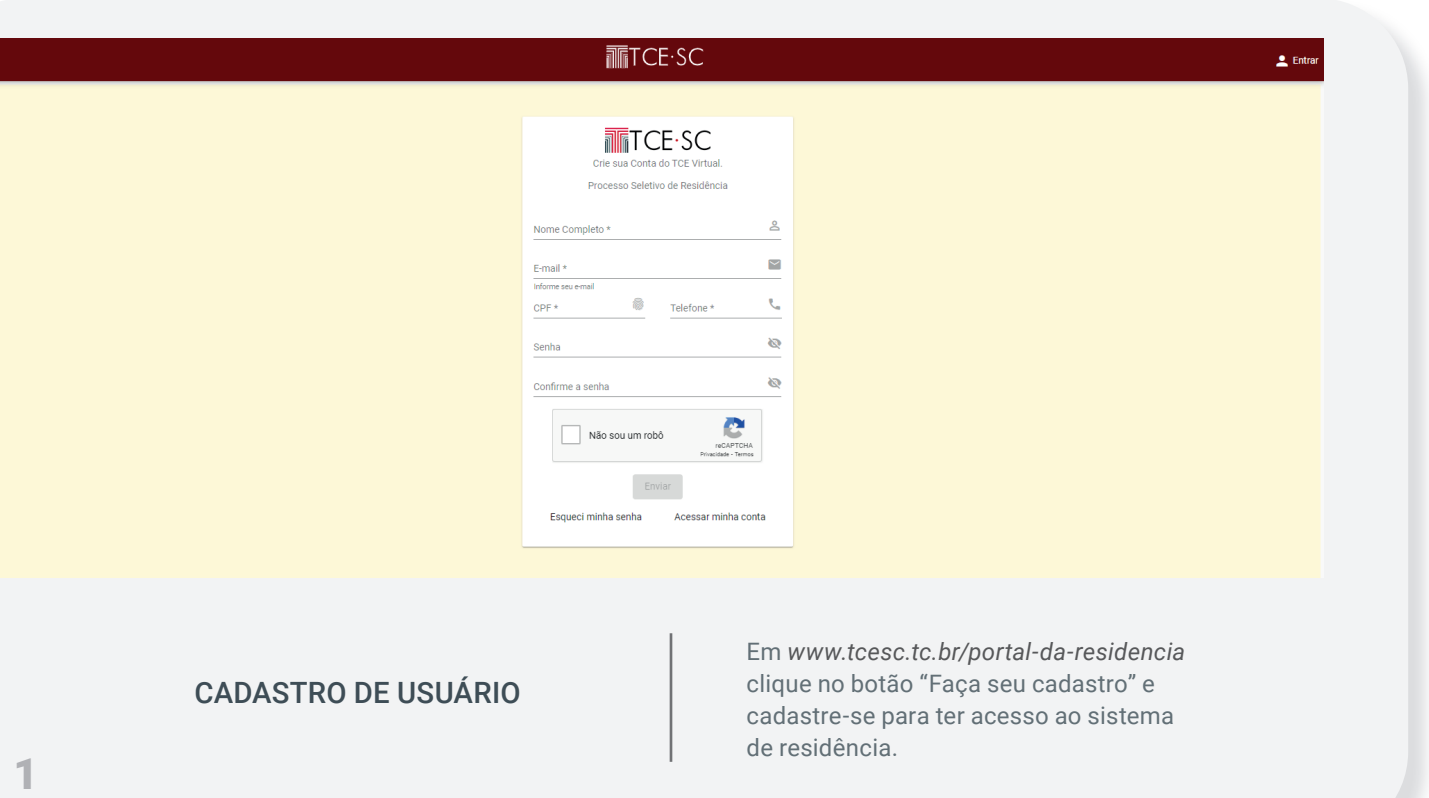

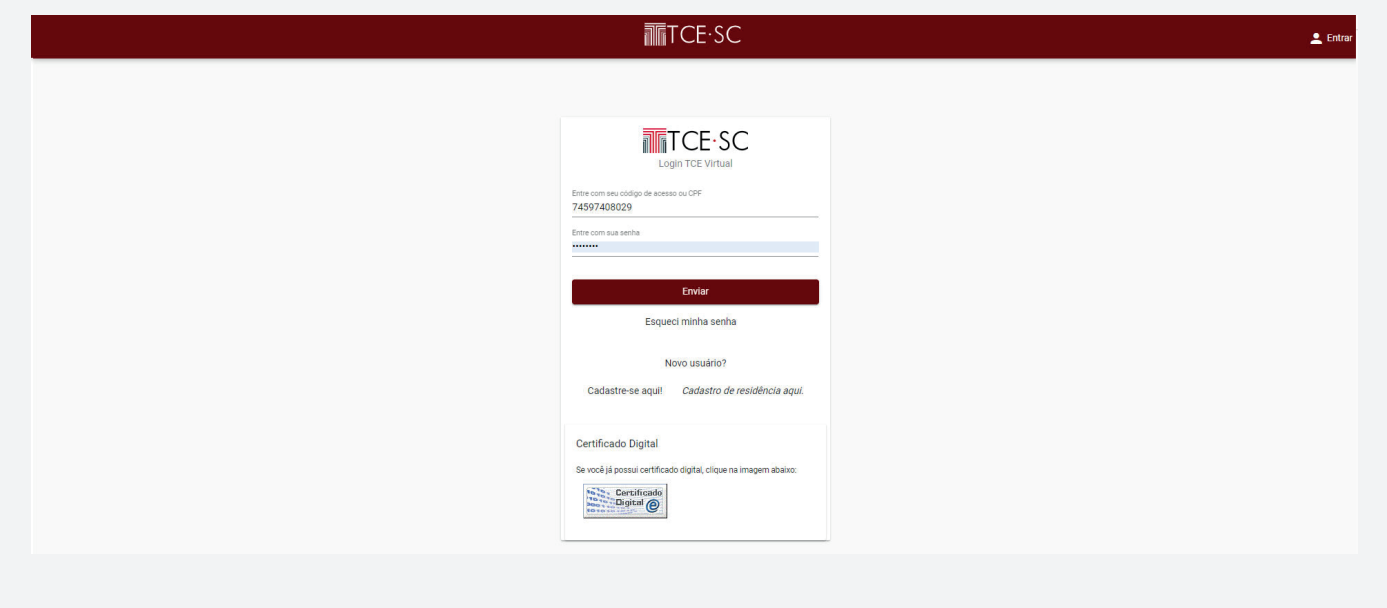

### LOGIN DE USUÁRIO

Preencha os campos com o CPF e senha cadastrados e clique no botão "*Enviar*" para entrar no PORTAL DE SERVIÇOS TCE/SC.

## TCE.SC

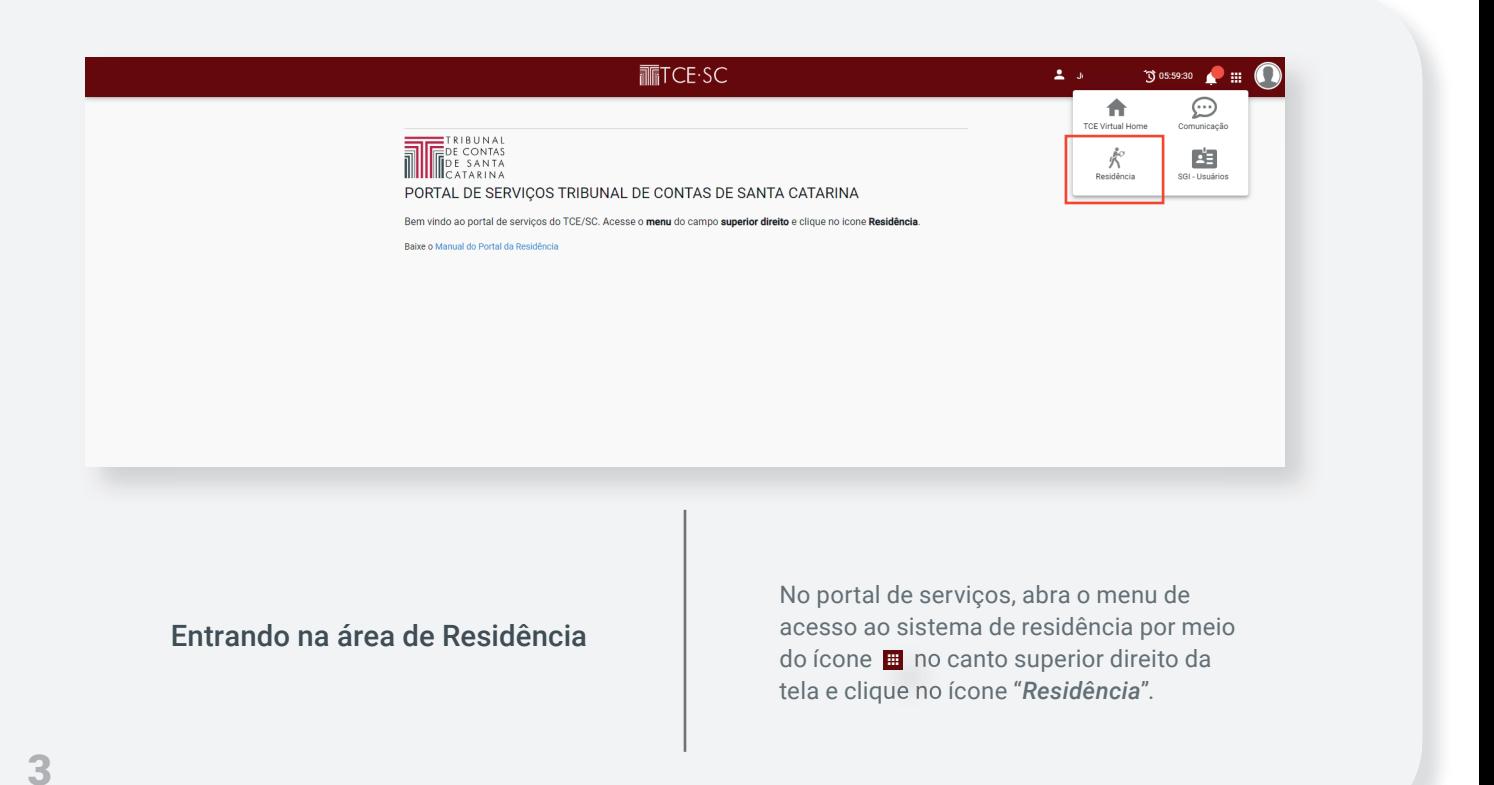

**TECE**·SC  $\begin{array}{ccc}\n\hline\n\end{array}\n\quad \text{Joao da Silva} \quad \begin{array}{ccc}\n\text{O 05:59:40} & \hline\n\end{array}\n\quad\n\begin{array}{ccc}\n\hline\n\end{array}\n\quad\n\quad\n\begin{array}{ccc}\n\hline\n\end{array}\n\quad\n\end{array}$ Home  $\ddot{\bullet}$ Portal da Residência TCE/SC Bem-vido ao Portal de Residência eus Do Verifique suas últimas atividades no portal, assim como os detalhes dos últimos Processos Seletivos pelo TCE/SC linhas inscrições Informações Cadastrais Vagas Disponíveis Última atualização cadastral: 06/07/2023 16:33:56 tuação do cadastro: Incom Completar cadastro Informações sobre as vagas .<br>Você ainda não se inscreveu em nenhuma vaga zar Vagas

Complete seu cadastro

No primeiro acesso, você deve completar seu cadastro. Clique no botão "*Completar cadastro*" para entrar na tela onde irá preencher os dados solicitados.

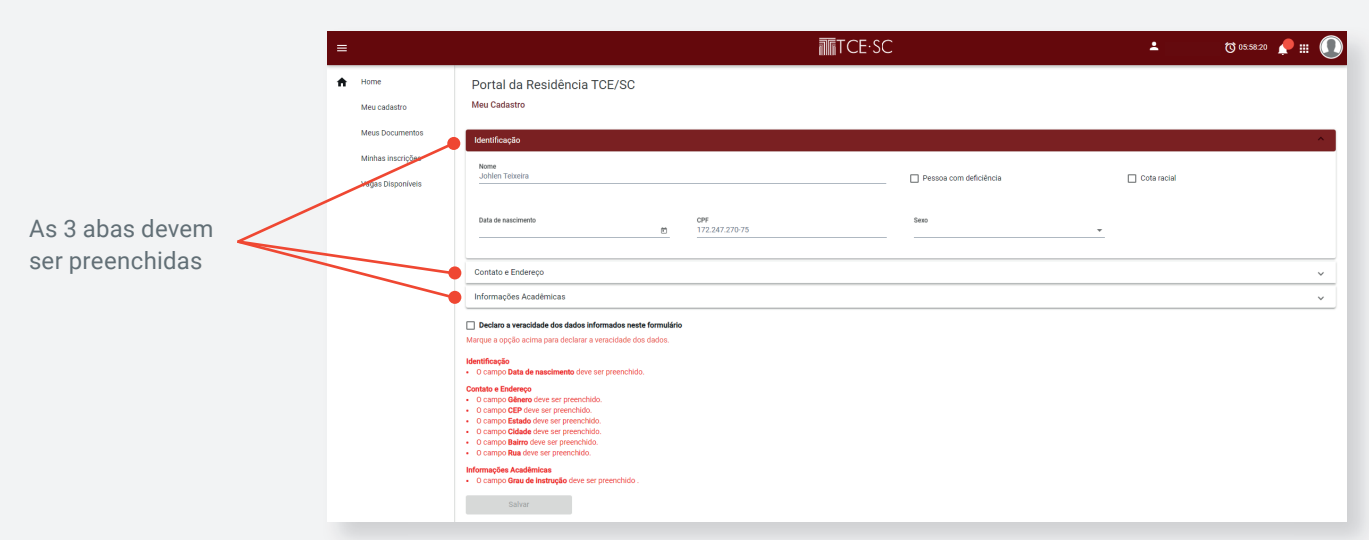

**TETCE·SC -**

#### Preencha o formulário de seu cadastro

Completa as informações nas abas: *Identifi cação, Contato e Endereço* e *Informações Acadêmicas* e Clique no botão "*Salvar*".

5

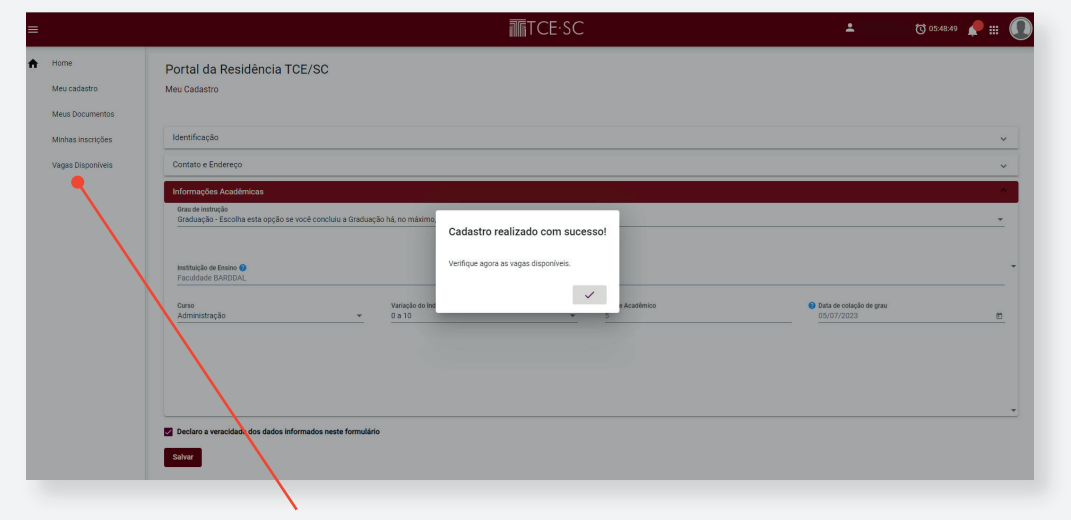

Após mensagem da conclusão do cadastro você poderá visualizar as vagas na aba "*Vagas Disponíveis*" no menu lateral à esquerda.

6

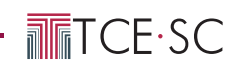

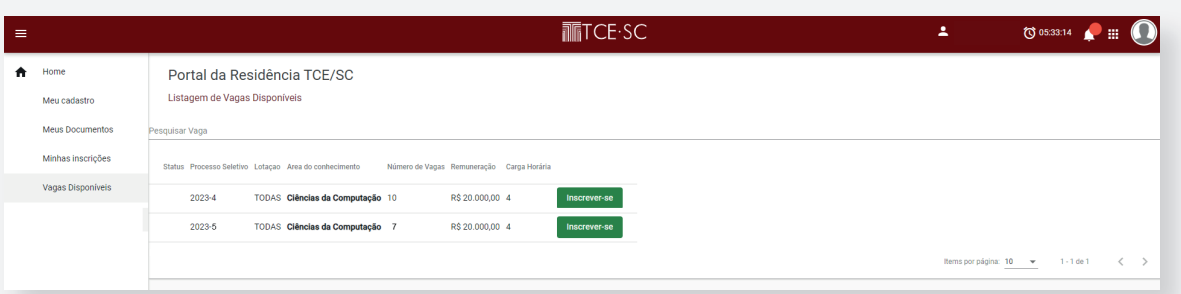

As vagas disponíveis correspondentes ao seu perfil estarão listadas. Você poderá visualizar seus detalhes e se candidatar em apenas uma vaga.

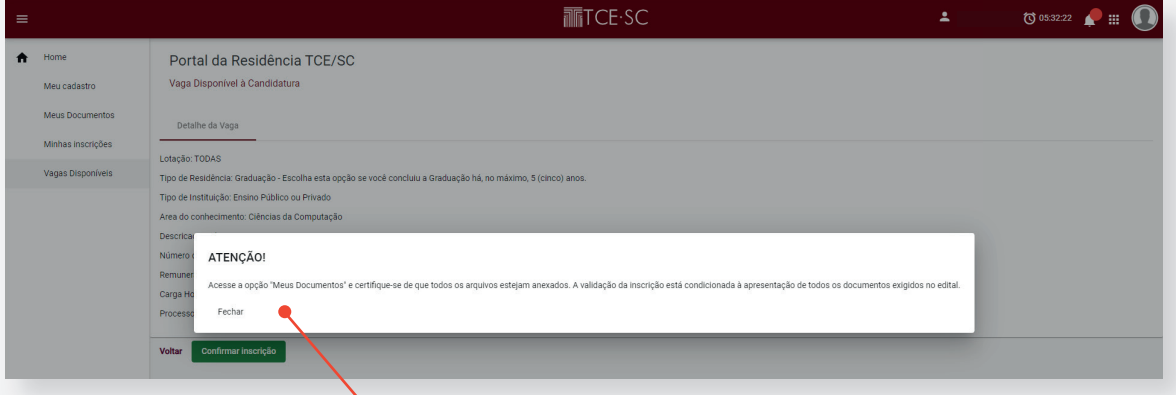

Neste ponto, sua inscrição foi enviada. Agora você será encaminhado para a tela "*Meus Documentos*" onde deverá seguir as orientações para o envio dos documentos.

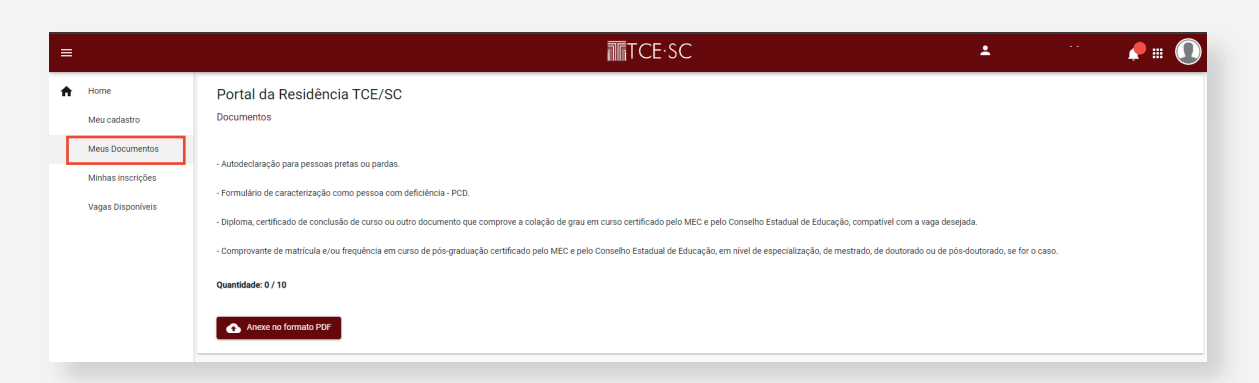

Sua inscrição será validada mediante o envio de todos os documentos necessários conforme as orientações na aba "*Meus Documentos*".

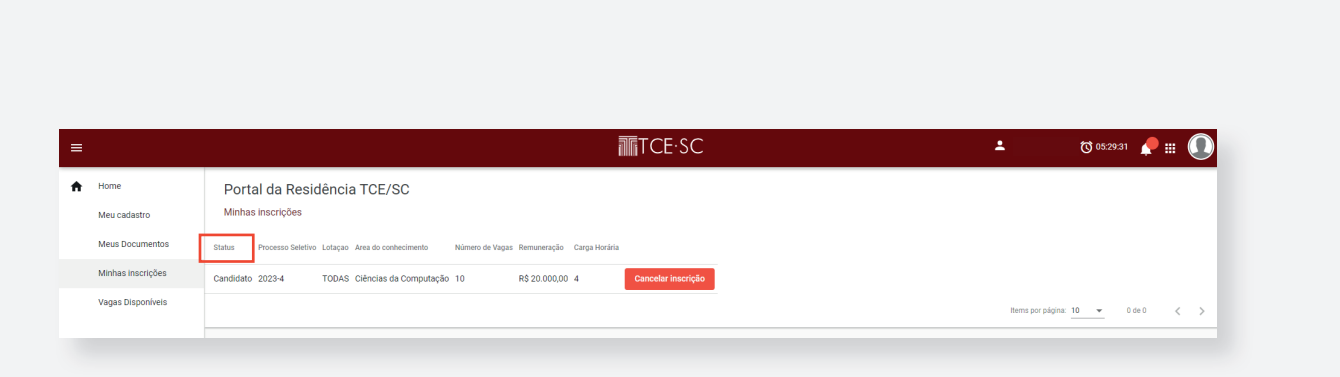

**TETCE·SC** 

Na aba "*Minhas Inscrições*" você visualiza e tem a opção de cancelar sua inscrição.

Você receberá atualizações sobre o andamento de sua inscrição por meio de seu e-mail cadastrado e também pela coluna "*Status*".

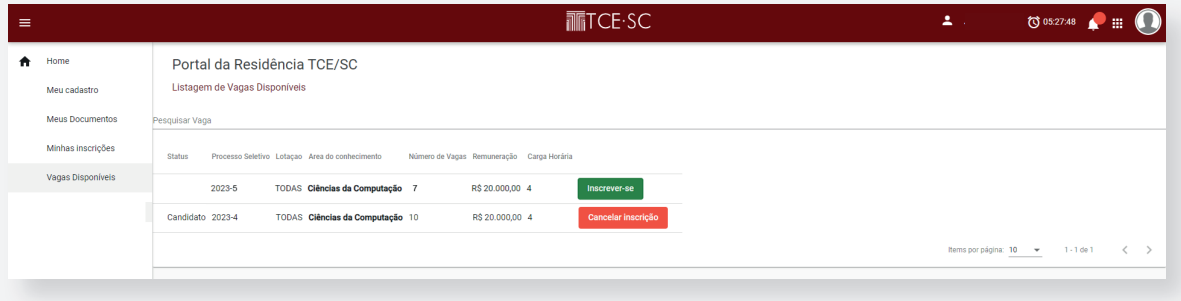

A vaga a qual você se inscreveu também aparecerá de forma destacada na lista de "*Vagas Disponíveis*".